UNIVERSITÄTSMEDIZIN : UMG

# Einführung in die wissenschaftliche Literatur-Recherche

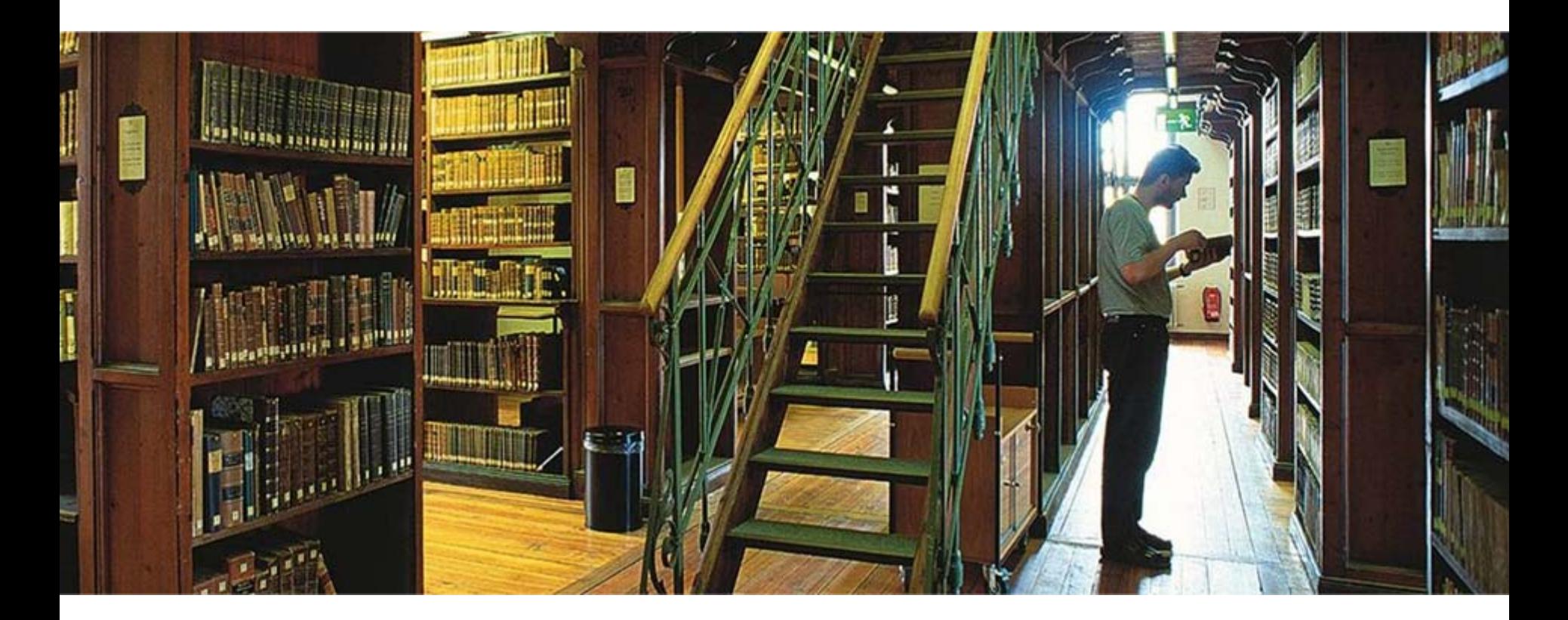

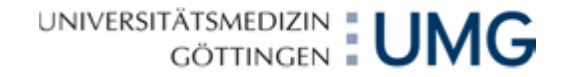

Was bedeutet wissenschaftliches Recherchieren?

Es bedeutet, dass Sie nicht zufällig irgendwas finden, sondern eine Literaturliste in den Händen halten, von der Sie wissen

Wann, Wo und Wie

diese zustande gekommen ist. Um das zu können, brauchen Sie eine Suchstrategie.

### UNIVERSITÄTSMEDIZIN : UMG 10-Punkte-Suchstrategie und 4 Schritte zum Erfolg

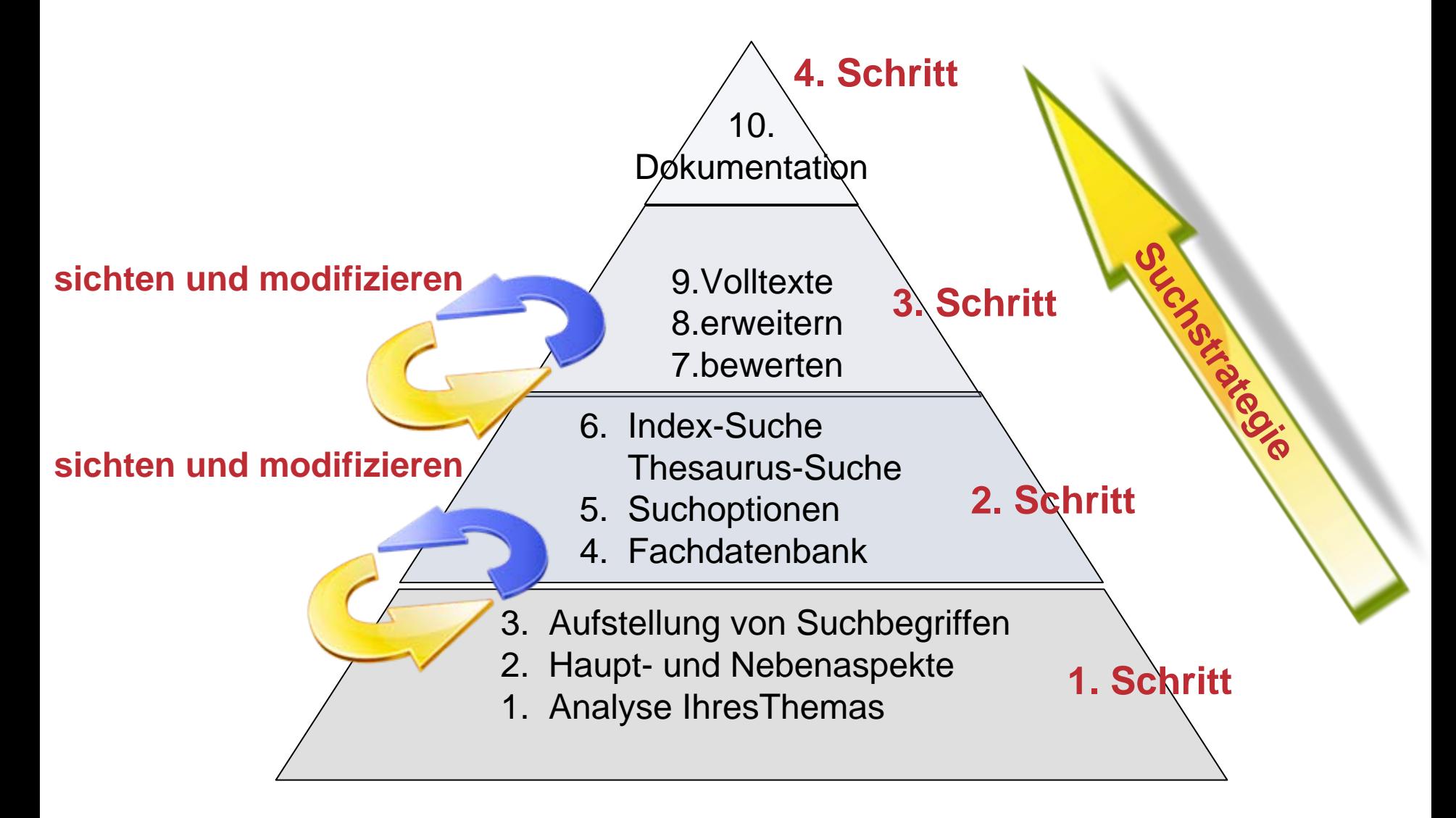

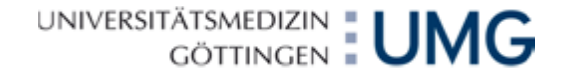

### Ihr Dissertationsthema – Ein Beispiel

# Evidenz-basierte Wirkung von Mistelpräparaten bei **Tumorpatienten**

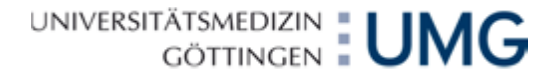

### Thema analysieren mit dem PICO Modell:

PICO ist ein Modell, mit dem es gelingt, eine klinische Frage in 4 Schlüsselelemente zu gliedern:

- **Patient, Population, Problem** (Alter, Geschlecht, Diagnose)
- **I**ntervention (Therapie, Methode – aber auch Krankheitsursache wie z. B. Drogenmissbrauch)
- **C**omparison (Vergleich, Kontrolle, Studiendesign)
- **O**utcome Behandlungserfolg, Nebeneffekte, Lebensqualität Verbesserung

### Das PICO – Modell am Beispiel: Evidenz-basierte Wirkung von Mistelpräparaten bei Tumorpatienten

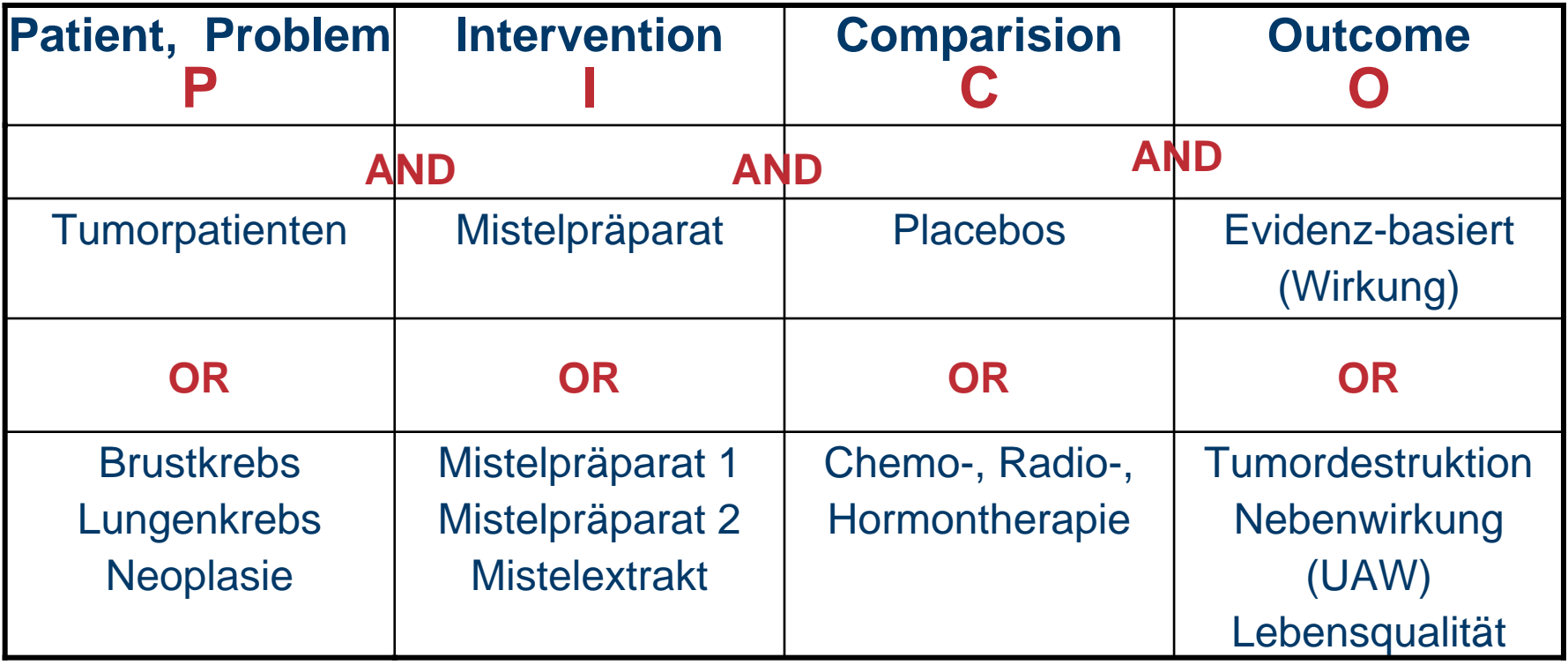

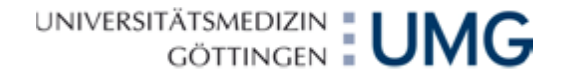

### **Informationsquellen**

World Wide Web

Fachdatenbanken

wissenschaftliche Dokumente,( Bibliothekskataloge Suchmaschinen für Zugriff auf Dokumentenserver von Universitäten und Bibliotheken, z. B. Google Scholar **Fachportale** PubMed (USA) Cochrane Library (Freiburg) MedPilot (Köln) DIMDI (Köln)

ISI Web of Knowledge (USA)

Fachdatenbanken und

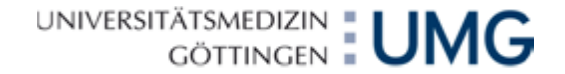

### Online Recherche Google Scholar

Evidenz-basierte Wirkung von Mistelpräparaten bei Tumorpatienten

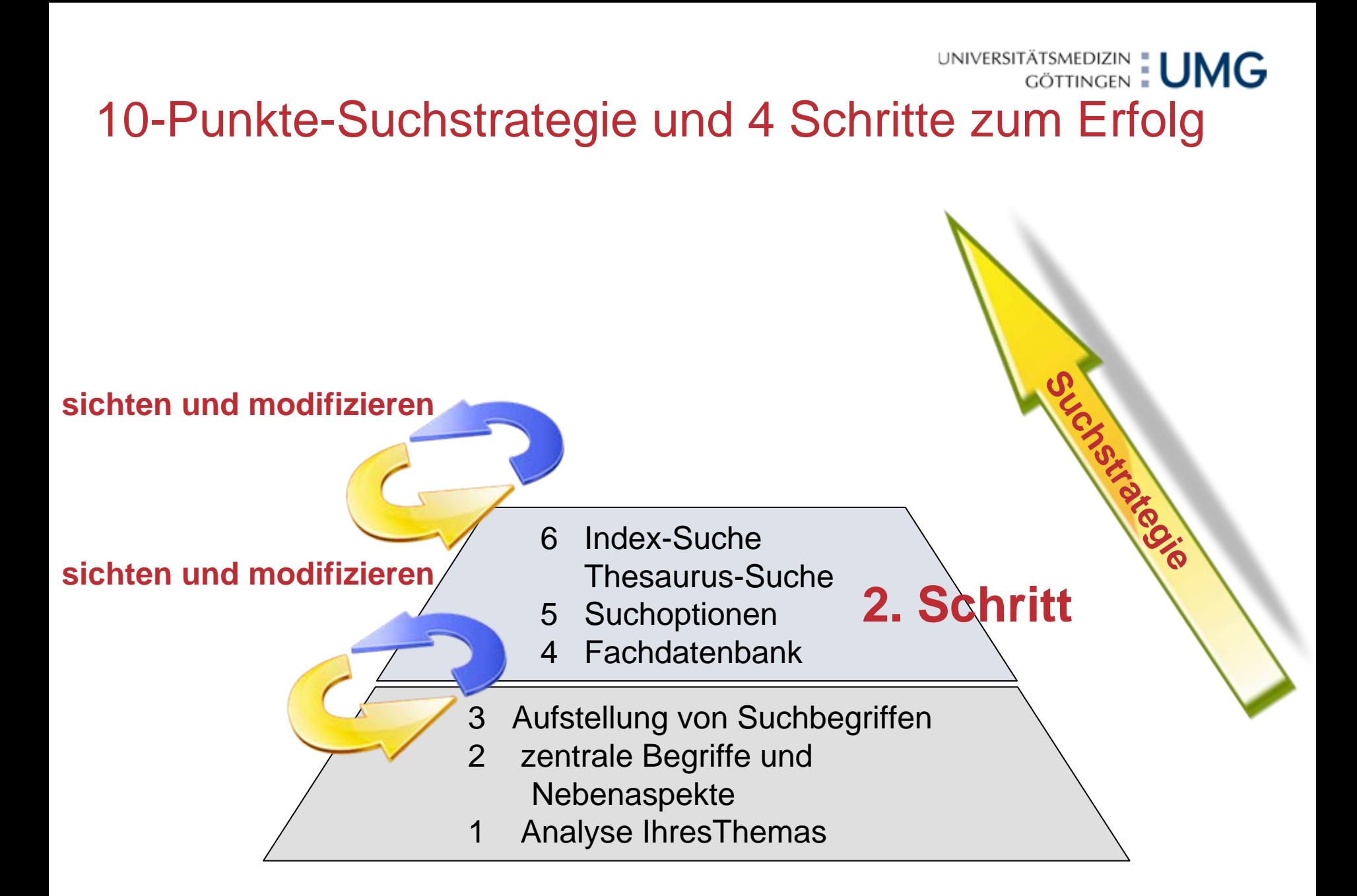

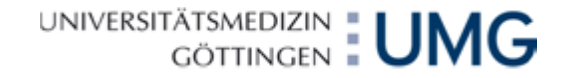

### 2. Schritt: Was muss ich bei der Recherche beachten?

# Überblick über **Inhalt** und **Suchmöglichkeiten** der Fachdatenbank

#### **Inhalt**

- H. Fachgebiet
- $\mathcal{C}^{\mathcal{A}}$ Zeitschriften und/oder Bücher
- $\mathcal{L}_{\mathcal{A}}$ Wie viele Zitate enthält die Datenbank
- $\sim 10$ Berichtszeit der Datenbank
- $\mathcal{L}_{\mathcal{A}}$ Wie oft wird die Datenbank aktualisiert?
- **The State** Kann ich Volltexte bestellen?

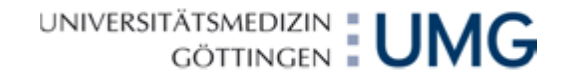

### 2. Schritt: Was muss ich bei der Recherche beachten?

#### **Suchmöglichkeiten:**

- $\sim$ Muß ich Groß- und Kleinschreibung beachten?
- $\mathcal{L}_{\mathcal{A}}$ Wie werden Begriffe kombiniert (Boolesche Operatoren)?
- $\mathcal{L}_{\text{max}}$ Wird eine Index- oder Thesaurus-Suche angeboten?
- $\mathcal{L}_{\mathcal{A}}$ Kann ich meine Suche eingrenzen?
- $\mathcal{L}_{\mathcal{A}}$ Wie kann ich einen Wortstamm abtrennen (Trunkierung)?

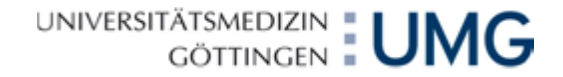

### Fachdatenbank PubMed (Public Medline)

#### **Public Medline**

Zeitschriftenartikel der Datenbanken OLDMEDLINE und MEDLINE

Über PubMed Central Zugriff auf Volltexte von über 160 biomedizinischen **Zeitschriften** 

Hersteller: United States National Library of Medicine (NLM), National Institutes of Health

#### **Zugang:** [PubMed Home \[http://www.ncbi.nlm.nih.gov/pubmed/\]](http://www.ncbi.nlm.nih.gov/pubmed/)

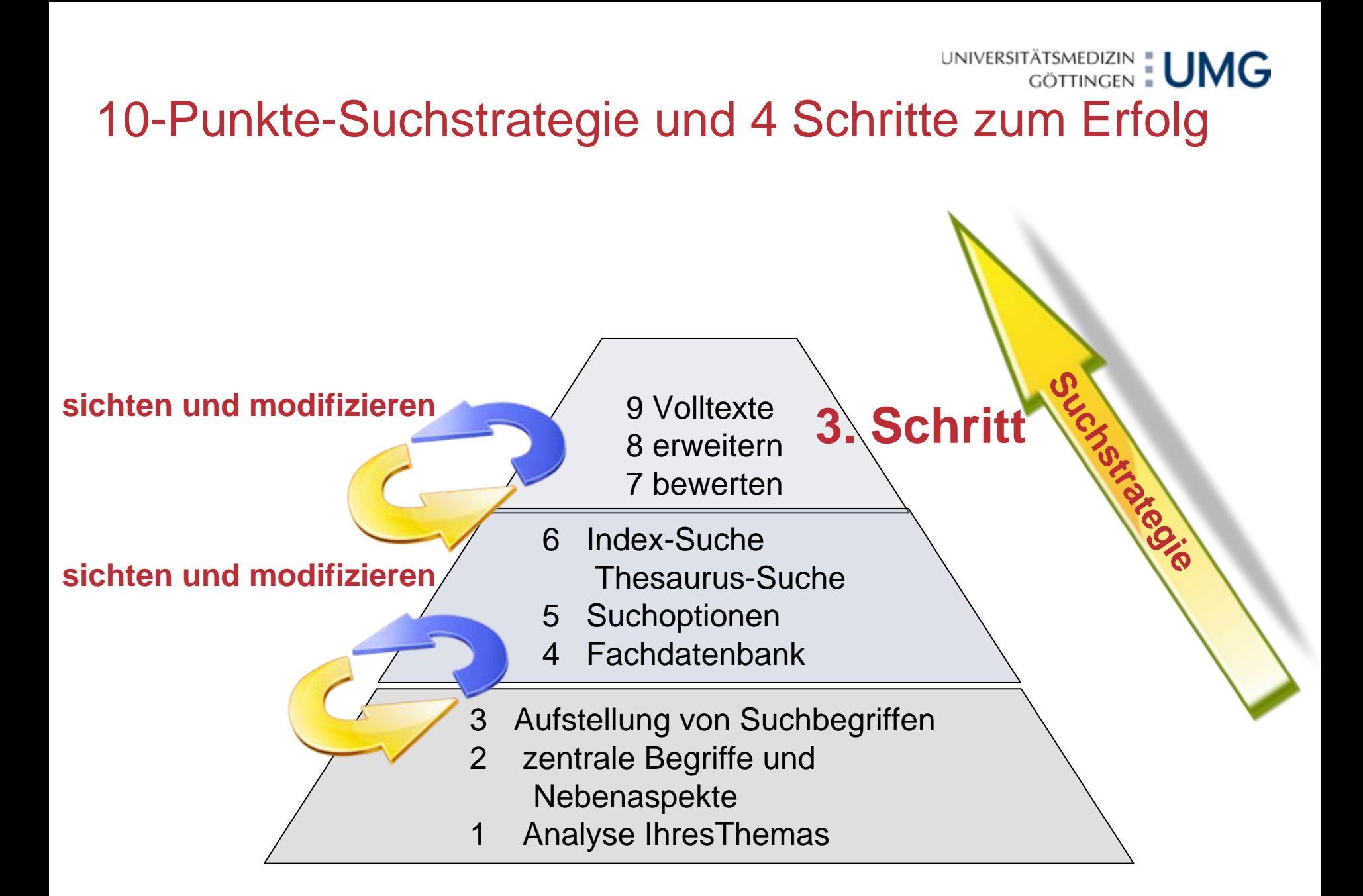

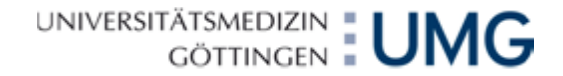

# 3. Schritt: Auswerten der Ergebnisse

Speichern verschiedene Formate – Speichermedium mitbringen!

Mailen als Inhalt einer Mail oder als Anhang

Verarbeitung über ein Literaturverwaltungsprogramm z. B. Reference Manager oder Endnote: Nicht bei allen Fachdatenbanken möglich

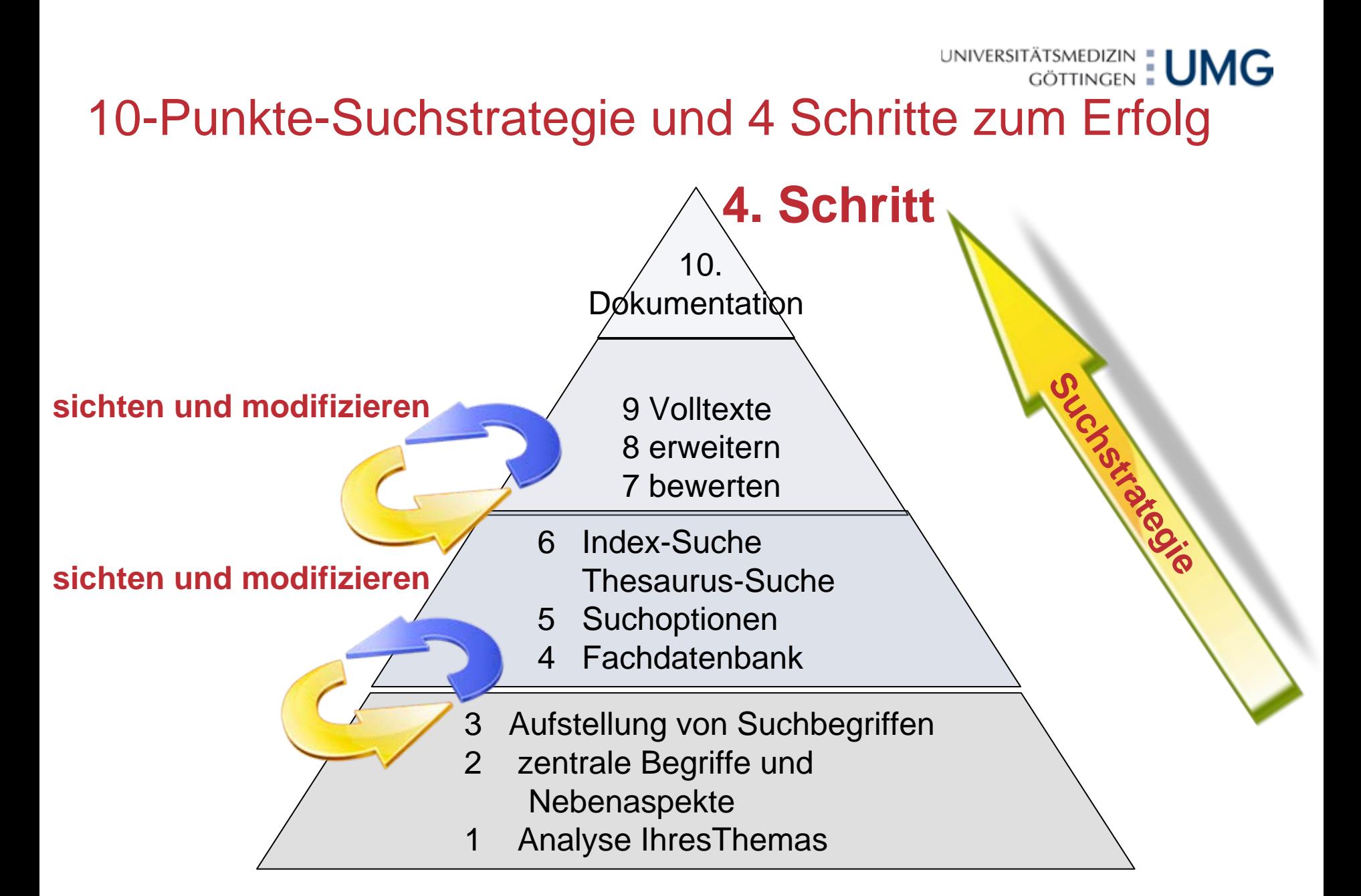

# 4. Schritt: Dokumentation der Recherchestrategie

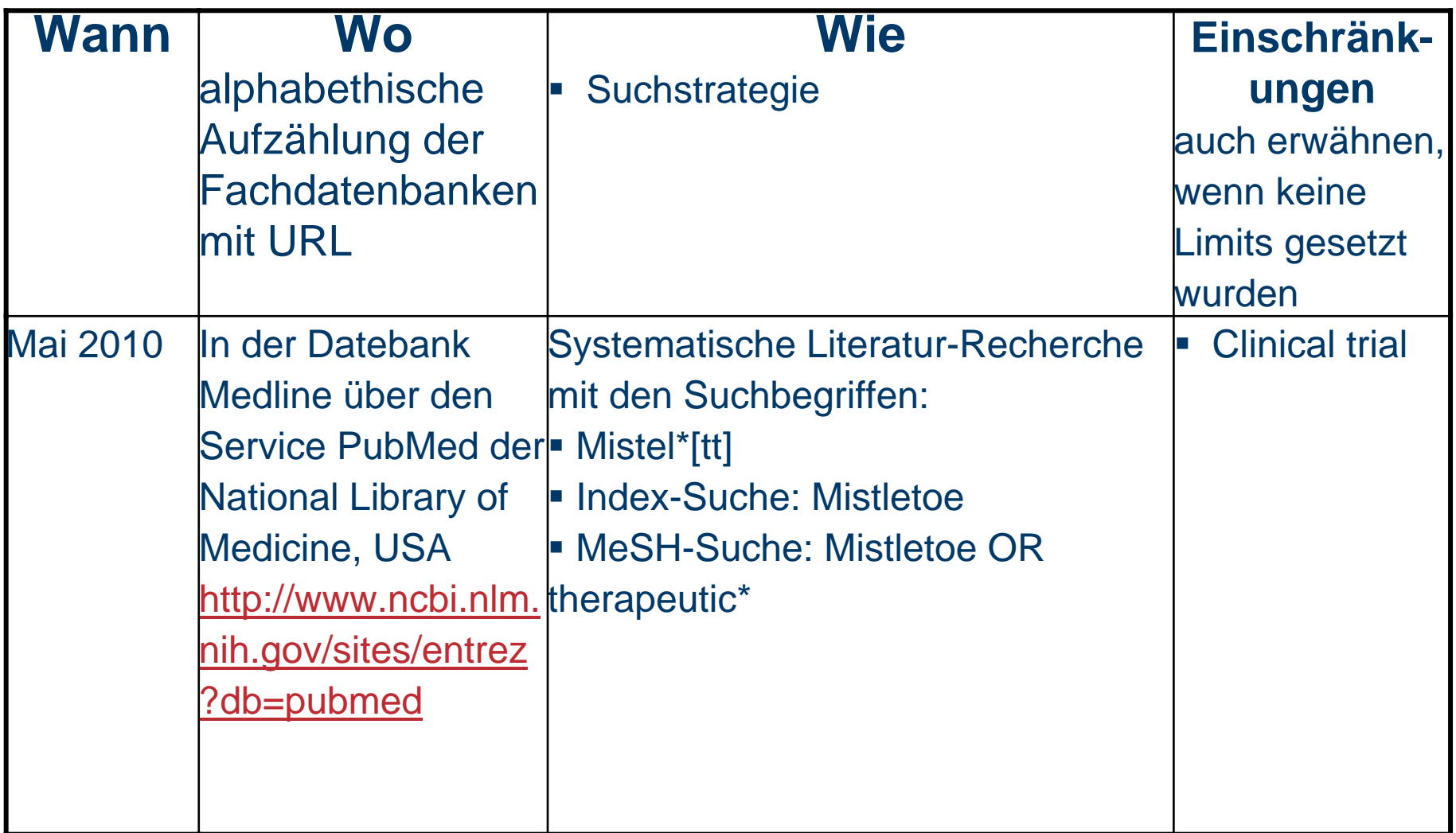

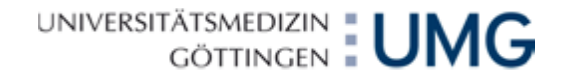

### Zusammenfassung

- **1. Schritt:** Recherche vorbereiten mit **Pico-Modell.** Weitere Stichworte mit GoogleScholar suchen
- **2. Schritt:** Fachdatenbanken auswählen.
	- г **Index-Suche** (freie Suche): "OR" erweitert Recherche, "UND" schränkt Suche ein.
	- L **Thesaurus-Suche** (z. B. MeSH)
- **3. Schritt:** Weiterverarbeitung der Ergebnisse (speichern, mailen). Bücher und Artikel bestellen. Evtl. Fernleihe

#### **4. Schritt:** Dokumentation der Suchstrategie

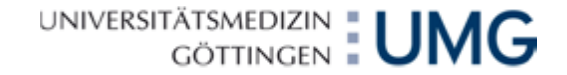

### Fachdatenbank PubMed (Public Medline)

Zum Üben:

<http://ub.uni-mainz.de/PubMed-Kurs/PubMed-Kurs.html>

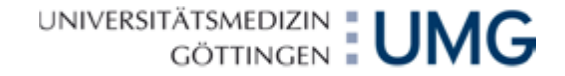

# Vielen Dank für Ihre Aufmerksamkeit !